# 技術ノート

# インターネット技術支援システムを利用した情報共有ツール

土屋敏夫\*1) 高野哲寿\*1) 北原 枢\*1) 能條自大<sup>\*2)</sup> 大畑敏美<sup>\*1)</sup> 宮田勝雄<sup>\*1)</sup>

### An information share tool using an internet technical support system

Toshio TSUCHIYA, Norihisa TAKANO, Kaname KITAHARA, Yorio NOJO, Toshimi OOHATA and Katsuo MIYATA

### 1.はじめに

 インターネット技術を中小企業の方に効果的に修得し てもらうため,教材やテスト環境として利用できるシス テムを構築し運用している。その一環として当所を利用 する企業団体の活動を支援するため,会員企業間の情報 共有を行えるツールを開発しサービスを提供している。

 本稿で報告するシステムは,Web 上ワンクリックで会 議召集情報を共有できる,他に例のないツールであり, インターネット活用の一例として,その機能と仕組みを 報告する。

### 2.開発内容

## 2.1 要求調査

ある異業種交流グループに,活動のなかで不便を感じ ていることとして,以下の問題点と要望を挙げてもらっ た。

- ①毎月会合を行っているが,幹事からの連絡伝達に非常 に手間がかかる。
- ②電話は不在の場合が多く,ファクシミリ,ハガキは返 信が遅れる。
- ③インターネット利用を進めたいが,会員は Web 検索は してもメール受信操作はしなかったり,自分専用の電 子メールアドレスを持たない会員もいる。
- ④システム化した場合も操作がシンプルで,運用負担の 少ないものが望ましい。

これらの要望を基に、Web ブラウザさえあればインタ ーネット上で情報交換できるシステムの開発を行うこと とした。

- 2.2 設 計
- 設計条件は,

①幹事からの開催通知の際は,通知文の書き換えだけで 済む Web 掲示板方式とする。

- ②会員からの回答は,ラジオボタン等による選択方式と し,極力,データ入力が不要なものとする。
- ③幹事だけではなく,全会員がページを開くだけで現在 の状況を一覧し,確認できるようにする。

\*<sup>1)</sup>情報システム技術グループ \*<sup>2)</sup>技術企画部

④データ消失等の事故に備えて,サーバに履歴を残すよ うにする。

 として,簡便な操作で通知や回答が行えることをシス テムの基本条件とした。

# 2.3 開 発

 開発には,「Perl」というプログラミング言語を使用し た。Perl(Practical Extraction and Report Language) は C 言語に較べて学習するのが容易で,テキスト処理とファ イル処理が容易に行えるのが特徴といわれている。現在 は WebCGI の作成に広く用いられている。

 プログラミング環境は,WindowsOS のパソコン端末上 に Web サービス機能と Perl 動作環境の両方をインスト ールし,そのパソコン上でプログラム作成から動作テス トまで行う。

作業手順は,

①機能単位にプログラムを記述。

- ②ファイルに書き込まれるデータを確認しながら動作テ ストを繰り返す。
- ③上記①②を繰り返し修正を重ね,全体処理が正常に動 作することを確認する。

最後に、完成したプログラムを運用サーバへインスト ールし,インターネット経由でのオンラインテストを行 う。

#### 3.機能説明

 サーバ側で動作する CGI プログラムの概要フローを図 1に示す。

 インターネット上の端末(パソコン等)ブラウザが当 システムの Web アドレスにアクセスするとき,サーバ上 で本プログラムが起動する。このとき端末から送られて くる信号は,

- ①サーバが保存している既存データの表示要求
- ②端末から書き込まれた新規データの保存要求

に大きく分けられる。この要求の違いにより,サーバ 側の処理も二つに分かれる。

基本的には,図1の **A** がデータの「表示要求」が来た ときの処理であり,**B** は「保存要求」が来たときの処理 である。

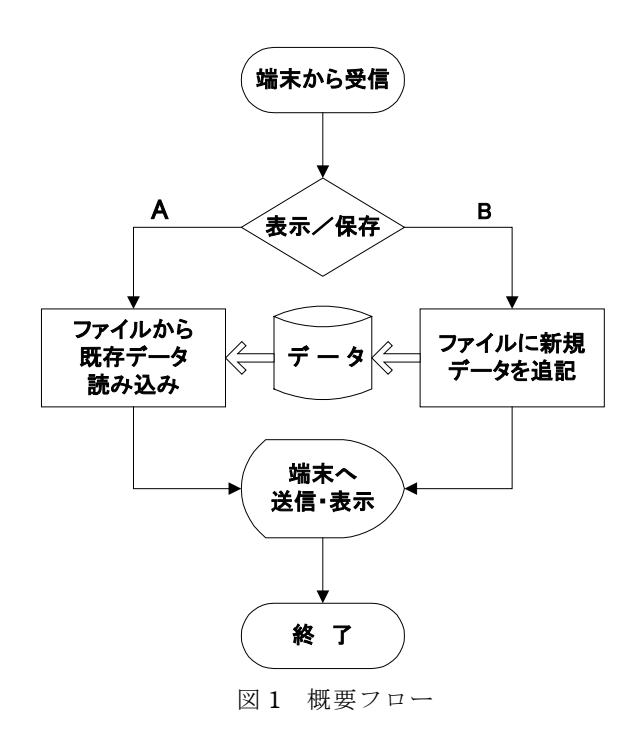

図2に端末側で表示されるブラウザ画面を示す。

まず,画面上に幹事からの案内文(イ欄)と全会員の 最新のチェック状況(カ欄)が表示される(図1では **A** 処理)。

会員が出席・欠席の回答をチェックした後,[書込ボタ ン]ウ を押すことにより,その情報が保存要求としてサ ーバへ送られる(図1の **B** 処理)。

# 4.操作法

#### 4.1 幹事の操作

図2中のア欄には、会の構成員数を入力し「書込ボタ ン]を押すとオ列の構成員リスト行数が決定される。この 氏名欄に社名等の構成員情報を記入することで初期設定 が完了する。

 以降,会員構成に変更がない限りこの操作は不要とな る。

①会議等の通知が必要なとき,イ欄へその内容を書きむ。

- ②カ欄下の集計行には,その時点の出欠や未読の人数が 集計されているので,必要であれば未読者だけに連絡 する。
- ③次回の会議のため,データを新しくする場合,イ欄へ 初期化のための情報を入力すると,会員の入力したチ ェックマーク,集計データ等はすべてクリアされる。 この場合でも、構成員リストのオ欄は残るので再入力 の必要はない。

#### 4.2 会員の操作

- ①カ欄の出欠ボタンを選択し,[書込ボタン] ウを押すだ けで回答を送信できる。
- ②必要があれば,キの欄に早退・遅参など簡単なコメン トを入力(100 文字以内)できる。エの「取消]ボタ ンで元に戻すことが可能となっている。

# 5.評価と改良点

 操作も簡単で使い勝手が良いと好評であり,会議招集 の連絡ボードとして常用されることとなった。

 改良点は,当初はプログラム中にあらかじめ組み込ん で設定した会員行数や会員名を,変数として持つように した。

これにより、メンバー増減や社名 (氏名)変更があっ た場合でも,表示プログラムを修正することなく,幹事 や会員が修正し自主運用できるようにした。更に会員の みがこのページにアクセスできるよう,パスワードによ る認証画面を経由して表示できるようにしている。

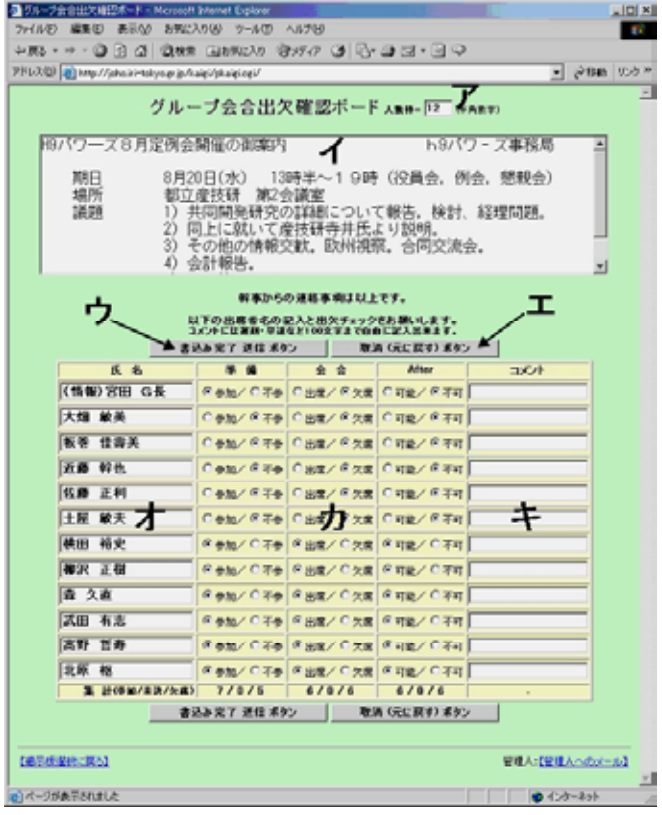

#### 図2 ボード画面

### 6.まとめ

現在6団体が本ツールを利用しており、他団体からの 利用希望も受け付けている。今後の課題としては, ①幹事が情報を更新した場合の会員への自動通知機能 ②携帯電話等からのアクセス,回答機能

など,情報共有・情報交換の即時性と機動性に対応で きることを目的として開発に取り組む。

### 参考文献

- 1) 三島俊司:CGI のための Perl,技術評論社 (1998).
- 2) 坂田健二:Windows で学ぶ CGI&Perl,技術評論社 (2001).

(原稿受付 平成 15 年 7 月 24 日)